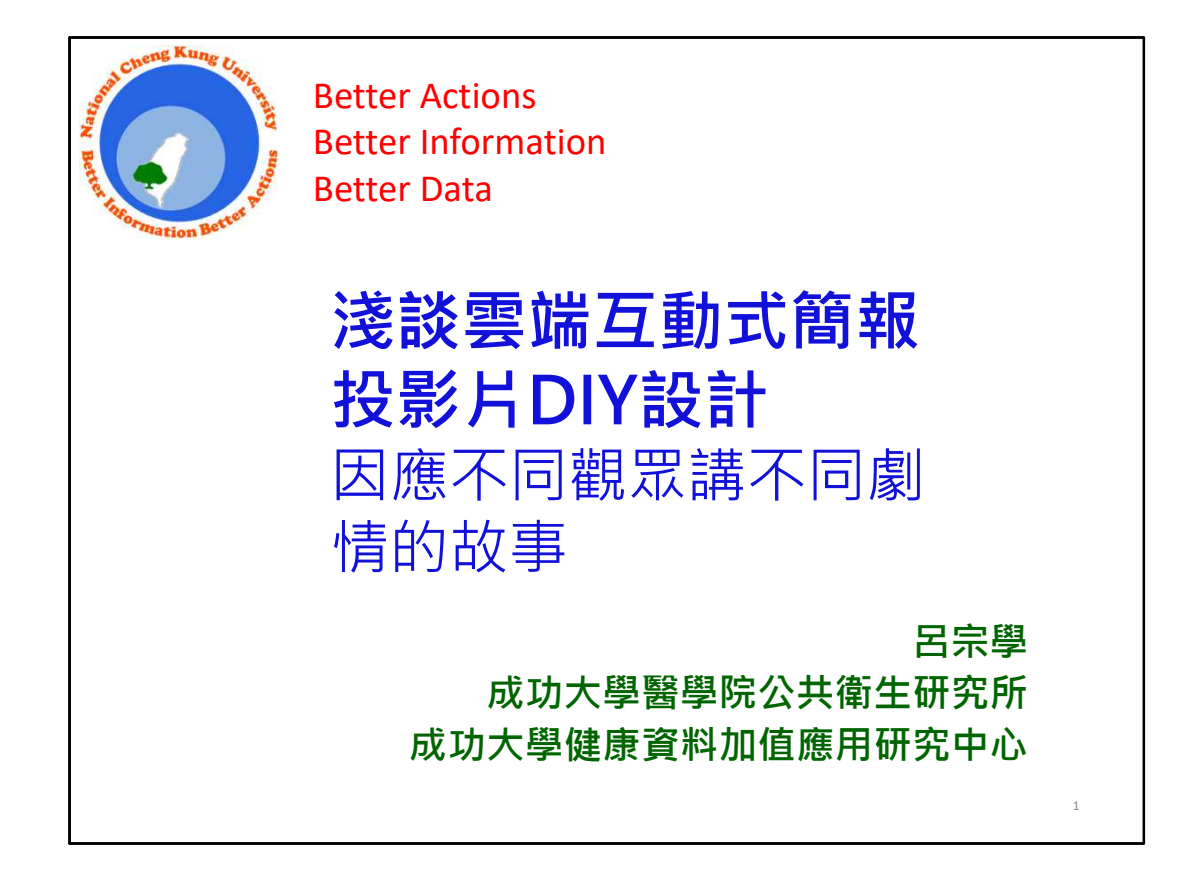

## 李伯璋署長:

很謝謝呂老師安排時間來健保署演講,我剛好上禮拜去成大,蘇 芳慶副校⻑安排了⼀個英文演講給學⽣聽,結果回來recheck發現不行, 呂老師你安排的課程是要上一個小時半。

我覺得那天我跟蘇副校長談的時候,他們也知道我們健保署的 book reading,他就笑說我把當醫生的morning meeting帶到這邊來, 事實上他以前在科技部借調當次長的時候,說實在的,從學校到政府 體制,其實感覺都不太一樣,那我們健保署同仁,很謝謝你們的相挺, 畢竟我想一路走來,大家都很努力。昨天企劃組有送來各個分區還有 我們署本部的同仁,他們提報衛福部自行研究計書,看能不能得到很 好的一個獎勵,那我昨天看到有47篇,我就請珮珊把我們各個分區還 有署本部的同仁,各個組別的第一作者送他領帶跟絲巾,那我是覺得 他們都是第一線的同仁,也是比較年輕的一代,可能就未必有領過, 像各位主管都已經有得到一些我們健保署的禮物,所以我覺得大家一 起努力,希望常常久久能夠把事情做好**。** 

那昨天12點,也就是我們使用者付費的部分負擔分級醫療的部份, 預告已經告一個段落,那今天早上我有拜託姿曄把一些相關的資料整 理好,那這兩天看部長的情況怎麼樣,假如是需要做面報,我們趕快 做面報,讓部長可以核定,那當然我們知道部長最近很忙,他又要忙 著當戒菸大使,還有一堆事情,其實是真的壓力很大,不過我看看我 們進度怎麼樣,那我們用熱烈掌聲歡迎我們的呂宗學老師。

呂宗學教授:

謝謝署長,我之所以有這次演講的緣由是兩位同仁(醫管組林義專 委與醫審組瑞姣專委)分別在2/14與2/21報告如何使用BI (Business Intelligence)發現問題,進而進行進階分析,並提出決策建議的經驗分 享。我剛好有在線上與會,但是覺得有一些可惜。大家都知道BI的特色 就是可以點選分層與下鑽,可是同仁還是使用powerpoint將BI分析畫 面剪貼過來,無法傳神表達動態過程。所以我就自告奮勇提了「雲端互 動式簡報投影片」的做法,謝謝署長有興趣,讓我有機會來分享。我今 天演講的目標就是要說服署長一聲令下:所有科長以後簡報都要用雲端 互動式投影片簡報。後面的科長們一定很緊張,我也加上DIY (do it yourself),會告訴大家,目前自助式BI軟體(Tableau或Power BI)都 非常友善好用,我最後也會示範。

我已經去不少醫院與衛生行政單位舉辦過工作坊,但幾乎都沒有成 功·我到現在只有一家醫院成功,台南的奇美醫院,因為有長官認同且 真正使用到決策過程。長官有要求,幕僚的potential就出來了。

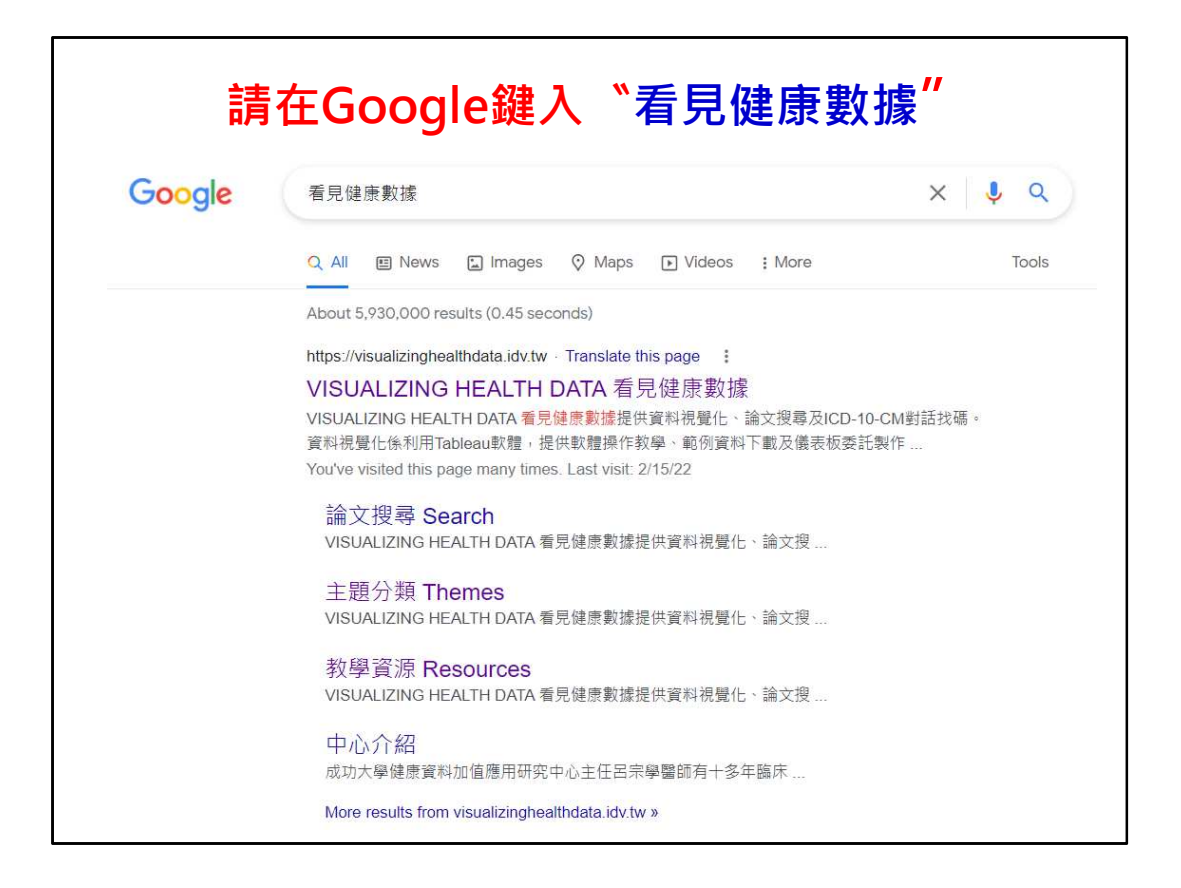

請各位在Google搜尋引擎鍵入「看見健康數據」關鍵字,跳在第 一個的網站應該就是成大健康資料加值應用研究中心建立的網站。

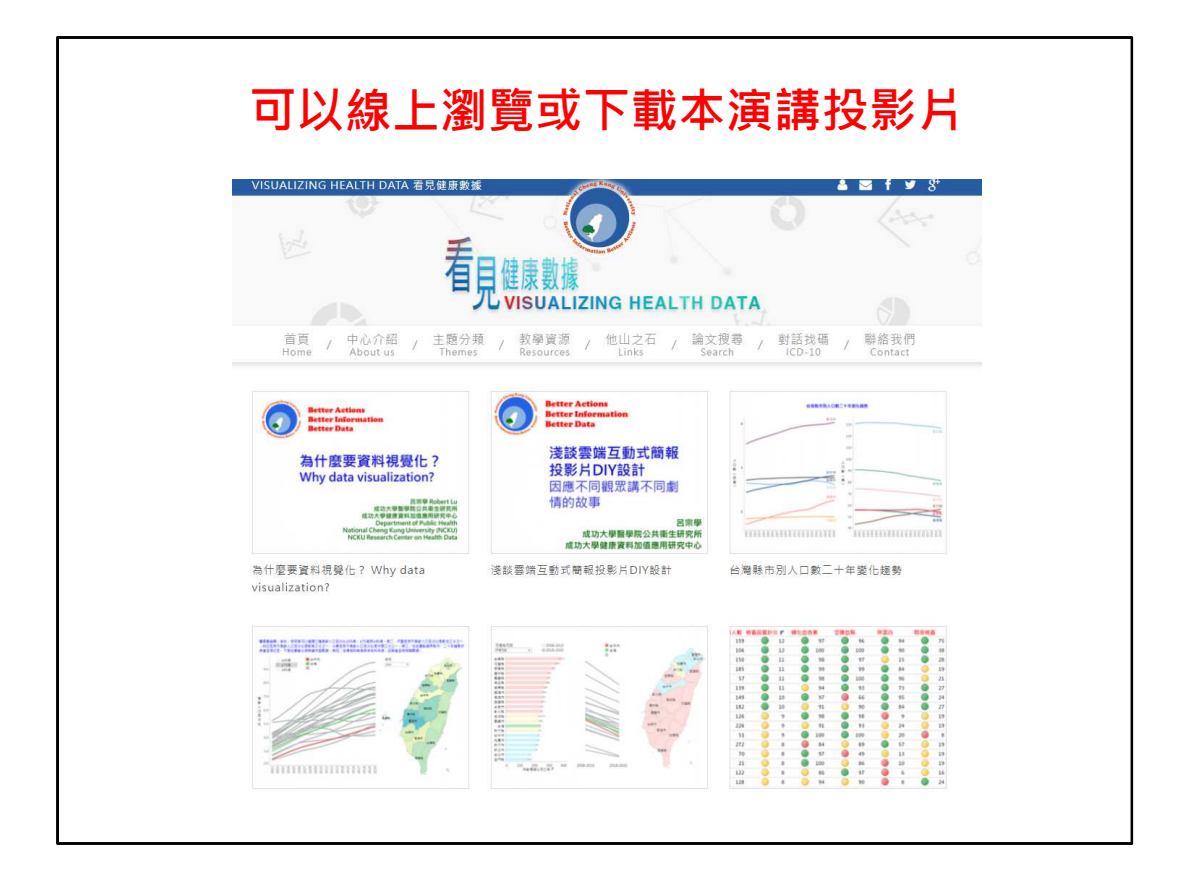

那我今天的投影片就是放在上⾯,你們可以在網站上瀏覽。這就 是標題所講的「雲端」,每個人可以自由點閱,各位打開後,右下方 也有⼀個下載功能,可以是影像檔,PDF檔或是Tableau工作表。

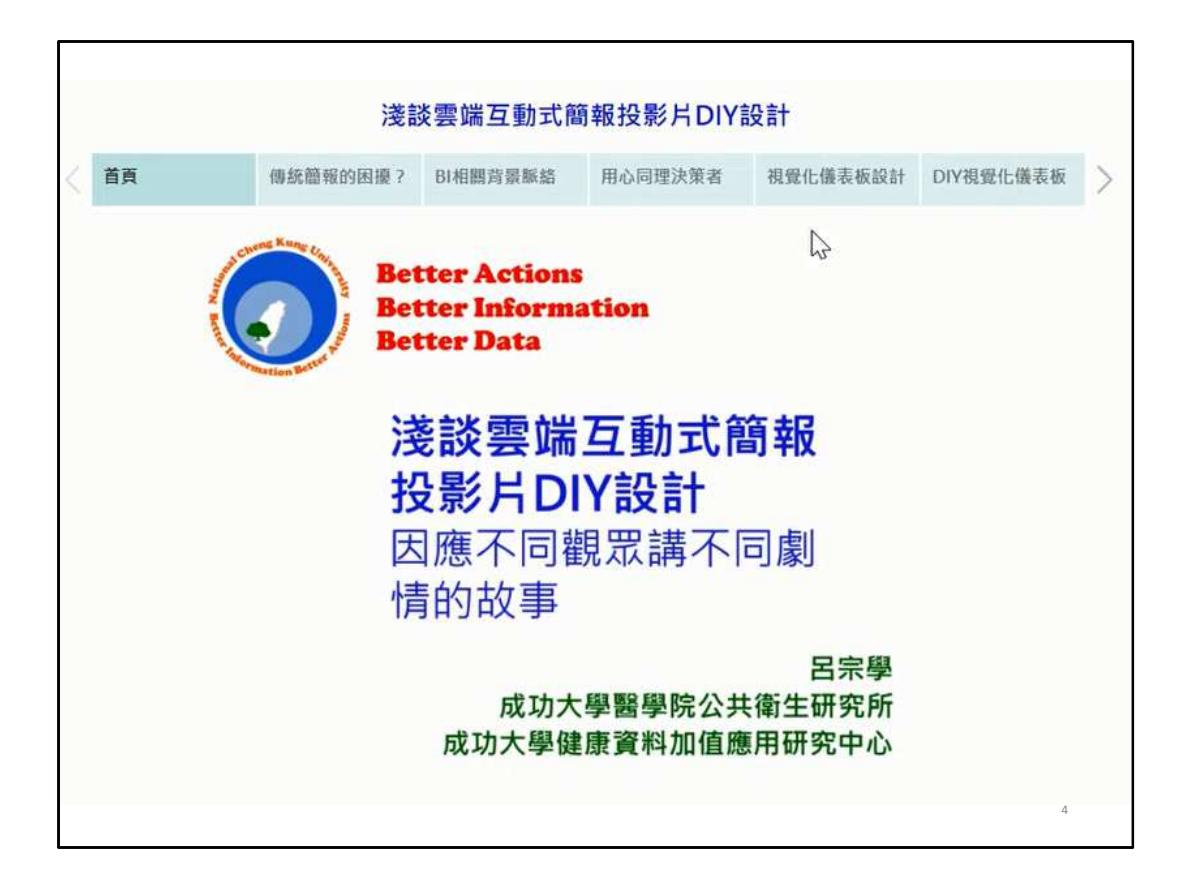

各位看我這樣投影片設計還不錯吧,上面有一個大綱,讓觀眾(不 小心打瞌睡醒來)還知道現在講到哪一節。

首先先介紹這個大家使用Excel作圖貼到ppt的困擾。

第二個是有關BI的相關背景知識,在座有一些都是資管的博士, 班門弄斧一下。

第三是是簡報者能不能體會決策者所需要的資訊,

第四是最重要的,如果要打瞌睡,醒來要看這一段,就是我會秀 給大家看一些不錯的視覺化作品,提供簡報設計參考。

最後再給我一點點時間,我就自我挑戰,現場示範給你們看看, 我用4分鐘做一個儀表板,告訴大家,這個很簡單,所以科長們不要擔 ⼼,因為現在的軟體都非常的方便。

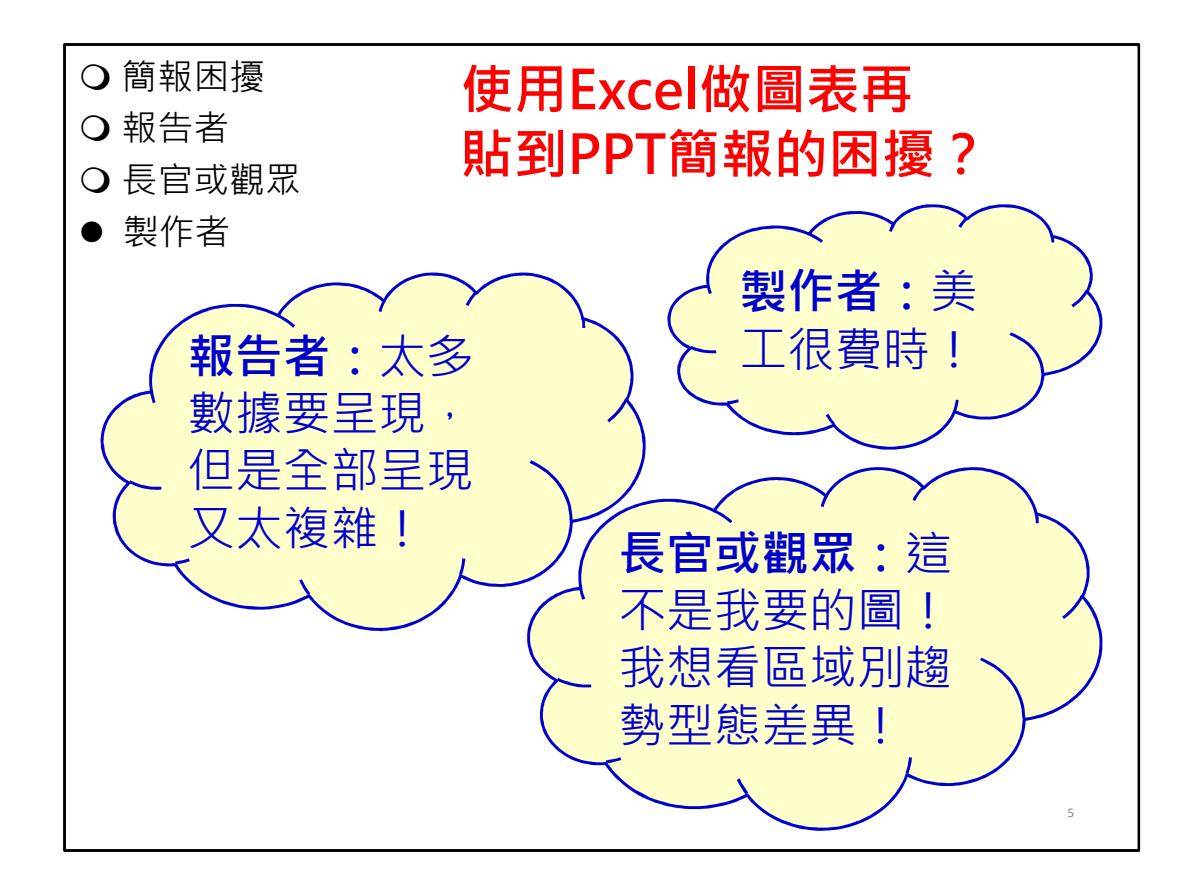

大家使用excel作圖貼到ppt做簡報遇到哪些困難?健保署是資料 非常豐富的一個單位,我們做任何決策都是要資料分析,我相信做簡 報者都會有⼀個困擾,就是太多資料,尤其BI可以做出數百種分層分 析,常碰到一個問題,就是說我要貼一張圖,長官卻想要看另外一張 圖怎麼辦?

我也分享一個小故事,成大環醫所的博士生報告要有一個外所老 師評論,有一次我就被輪到要去評論。要報告同學事先來找我討論, 。<br>我看到他簡報有125張投影片。我說,你要報幾分鐘啊?他說15分鐘, 他說他只有前20張是要報告,剩下100多張就等老師想要進一步看什 麼分析,我就秀給老師看。最後結果是怎麼樣?老師想要看的,常常 都不在那100張中。

署長或部長在立法院被委員質詢,幕僚同仁就要拿很多資料待命, 看立委問什麼問題馬上杳給署長或部長。常常委員提問的答案數據不 是在準備資料中,還要打雷話回署裡請同仁馬上跑資料,常常來不及 應付。之所以會發展BI (business intelligence), 就是要把所有資料放 到資料倉儲或是資料超市,前端在弄一個查詢介面,大概大多數交叉 分析都可以馬上跑得出來,這就是時代的進步,我們應該因應的做法。

在座有一些是幕僚,用excel做圖,會遇到字體大小、顏色選擇這 些美工的問題,那你想想看,剛剛要做100多張,很多都不能重複,真 的很費時費工。

這些都是目前遇到的困難,簡單說,現在自助式BI軟體,就是業

務單位直接使用,不是交給IT的人用,因為業務單位比較知道問題所在, manaling of the community of the community of the community of the community of the community of the community

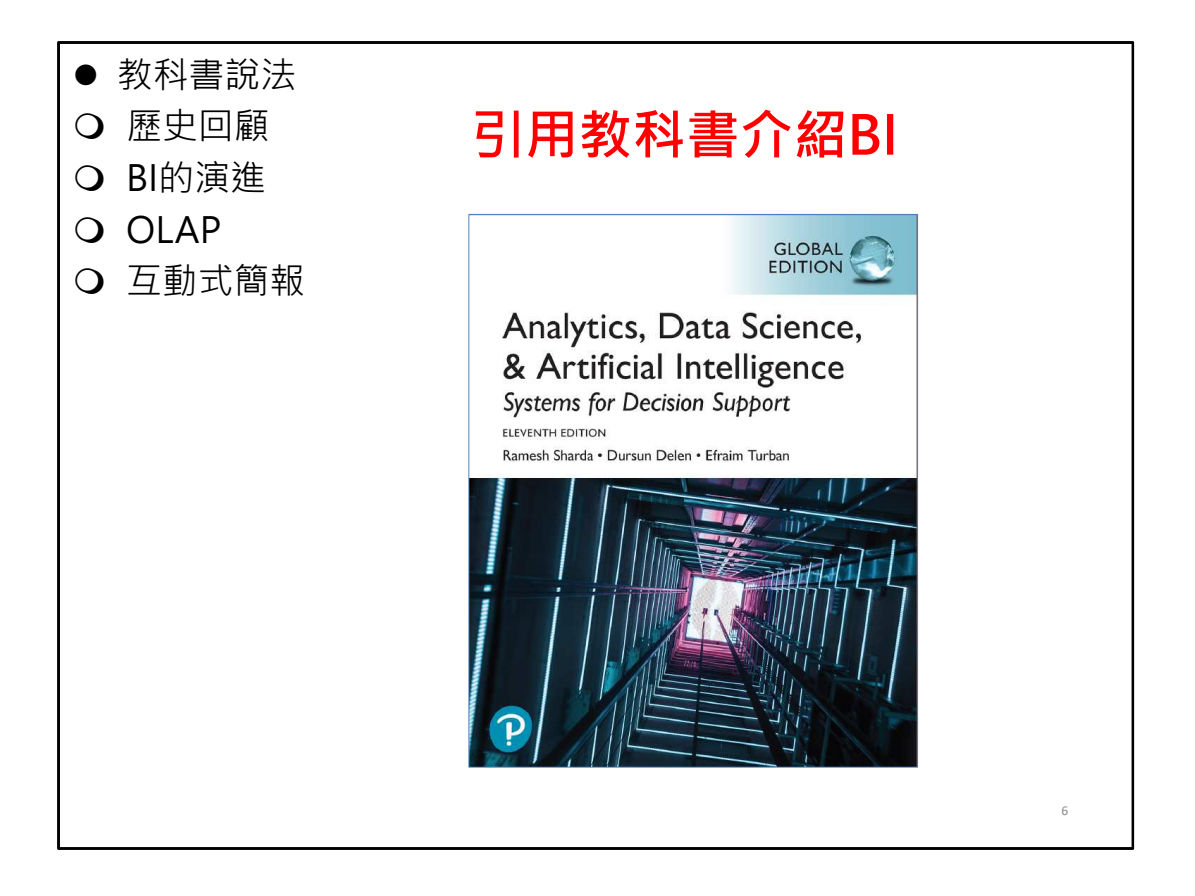

當然也要稍微介紹一下business intelligence的一些背景,因為我 也有去成大資訊管理研究所修課,南區業務組林組長是成大資管所的 博士,在座一些同仁也是資管碩博士,所以就大家一起複習一下教科 書內容。

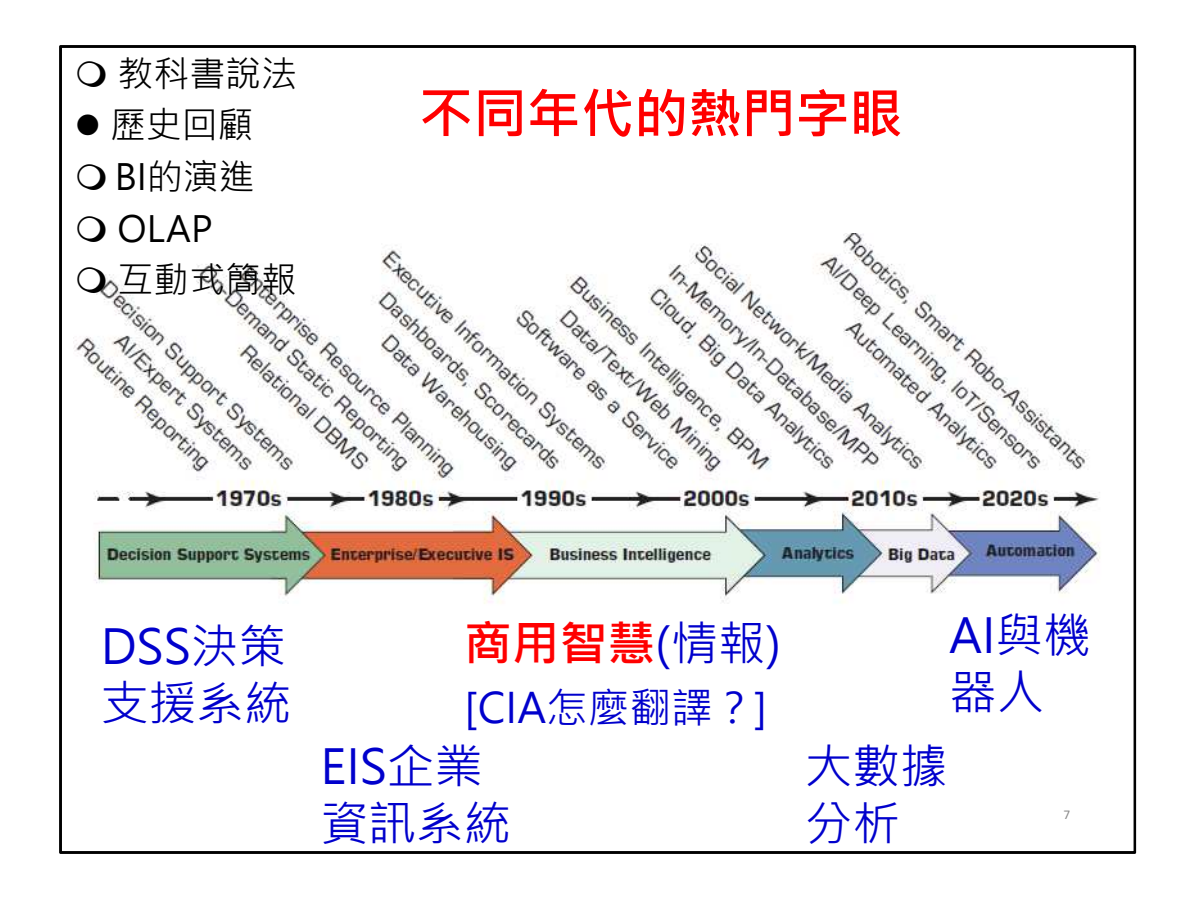

這個有點過時, BI(business intelligence)大概是在90年代熱門, 現在熱門是AI跟機器人,現在又搞了一個元宇宙,現在就太多新的了, 那我們一直BI,中文好像是商用智慧,可是我覺得用智慧太高估了, 因為你看下面CIA,那個你怎麼翻譯,我們都翻中央情報吧,你不會把 007認為很有智慧吧,我們應該算商用情報而已,因為情報給長官,不 見得長官會採用。

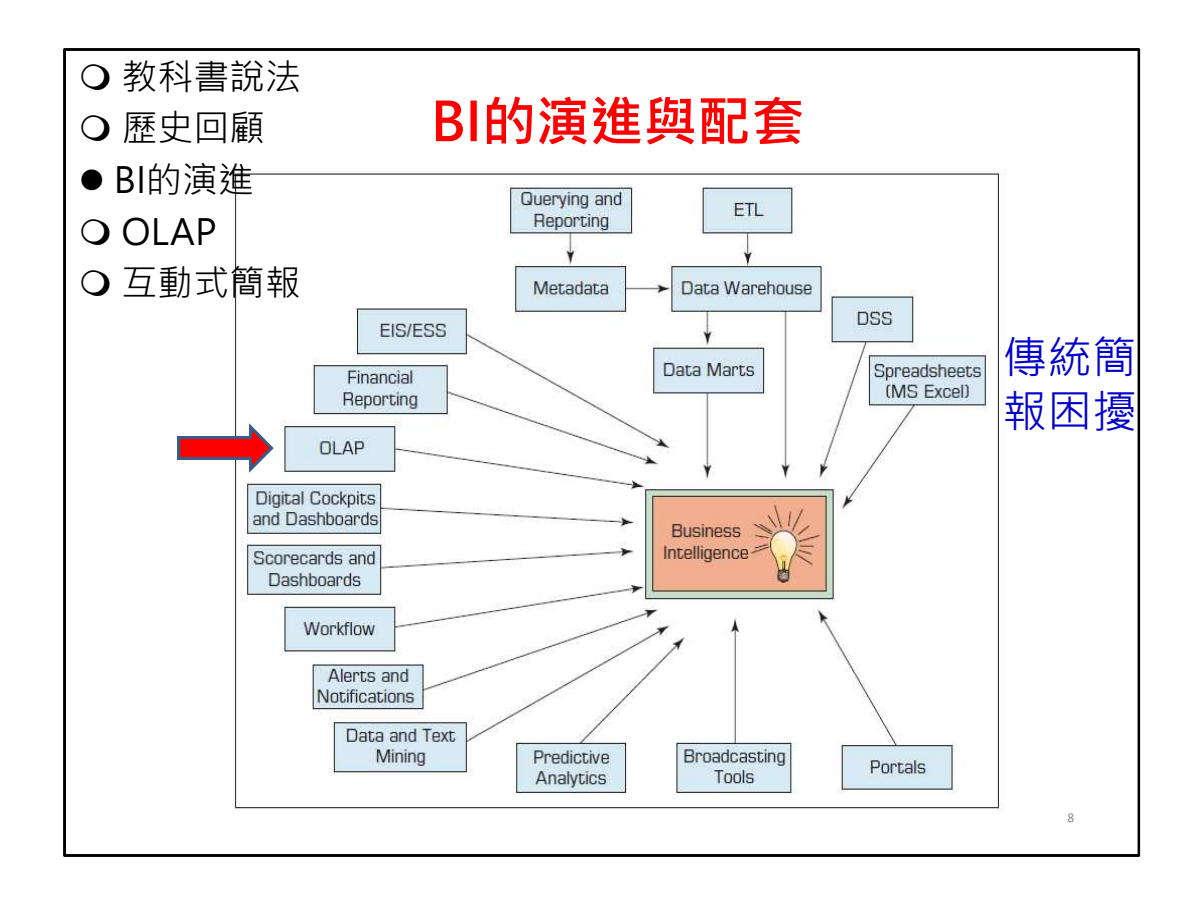

所以這個簡單再進一步看BI,那個就是說,從我最右邊寫,最早 的就是像現在大家用Microsoft excel 做圖貼到PowerPoint,接下來有 很多資料庫的進展。我今天要講的,只是裡面一個很小的一個OLAP。

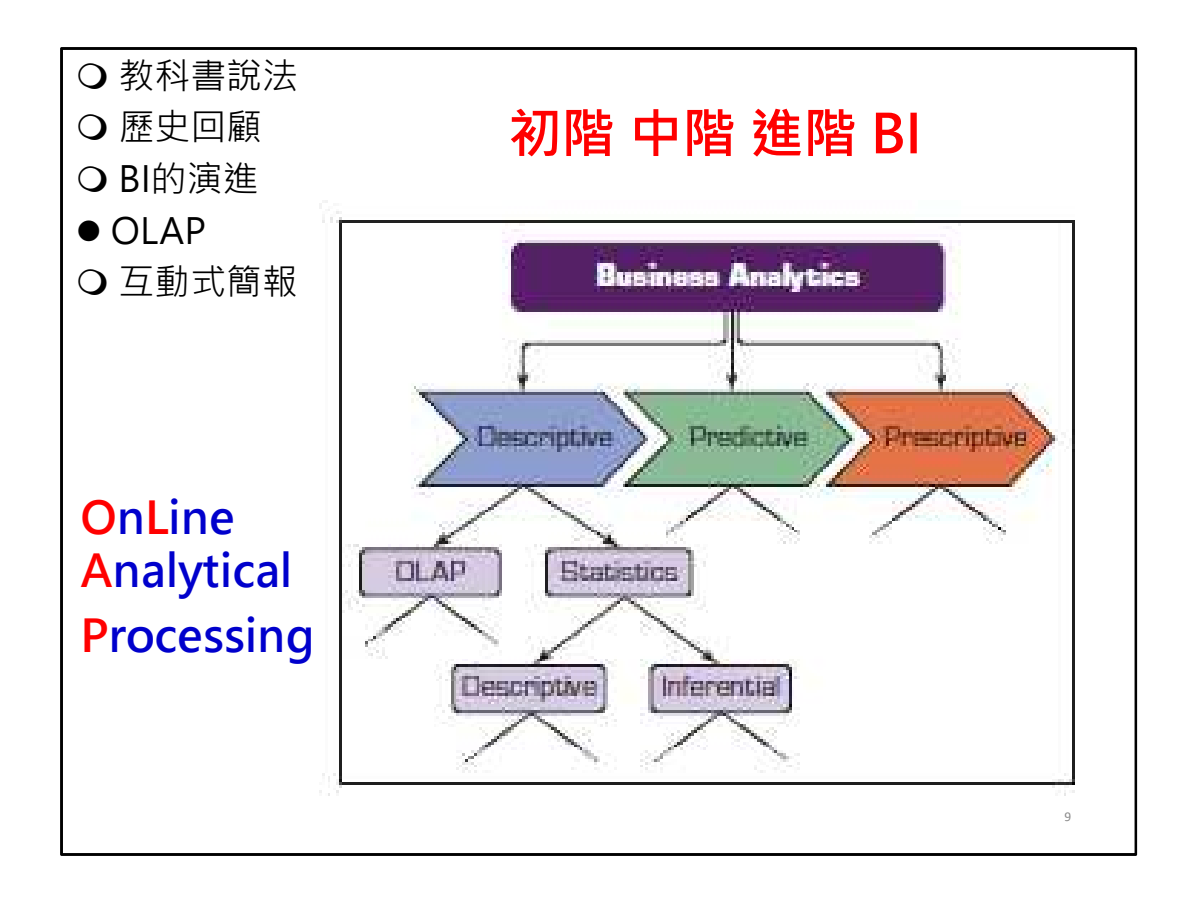

OLAP全文是 OnLine Analytical Processing 其實比較早期功能就 是查詢而已。那上次林義的投影片也有介紹Description描述, Prediction預測, Prescription處方三個BI階段: 初階、中階、高階。 我做的都只是很初階的描述性分析,還沒做預測,也沒處方診斷。 OLAP只是在描述裡面的最前面,所以我今天講的是非常初階的最基本 功,後續的還是要業務單位去講故事。

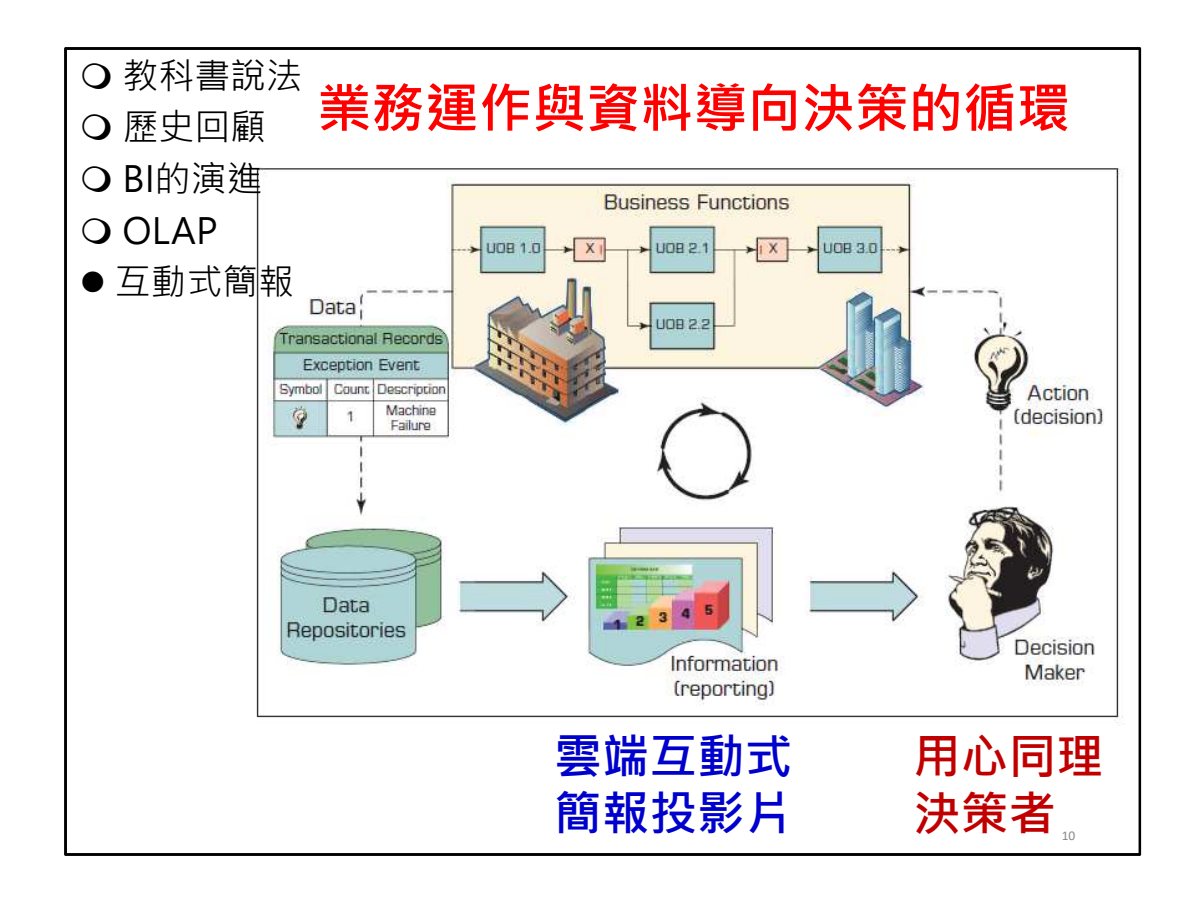

這個圖是傳統製造業運作流程,類比到健保署,最上面有2萬多家 醫療院所申報,產出了大數據,我們也會進行很多分析找出篇離值來 稽核,然後會簡報給組⻑與署⻑看,然後就會有⼀些決策,這是⼀個 循環。接下來我要強調幕僚要能用心同理決策者的思維。

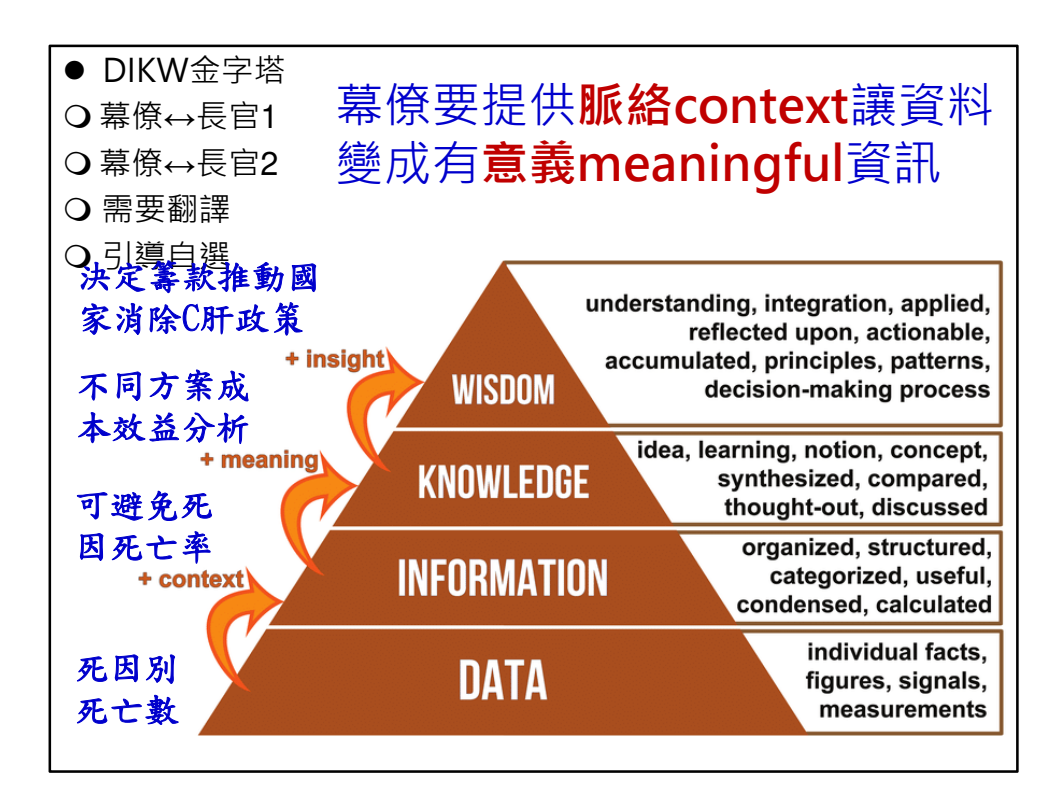

這個是資料、資訊、知識跟智慧的金字塔。意思就是說,大部分 的資料其實就只有極少部分經過分析會變成有意義的資訊,那有意義 的資訊也極少部分對決策有幫助,那尤其最上面的人做決策的考量有 很多是幕僚不見得很清楚的。

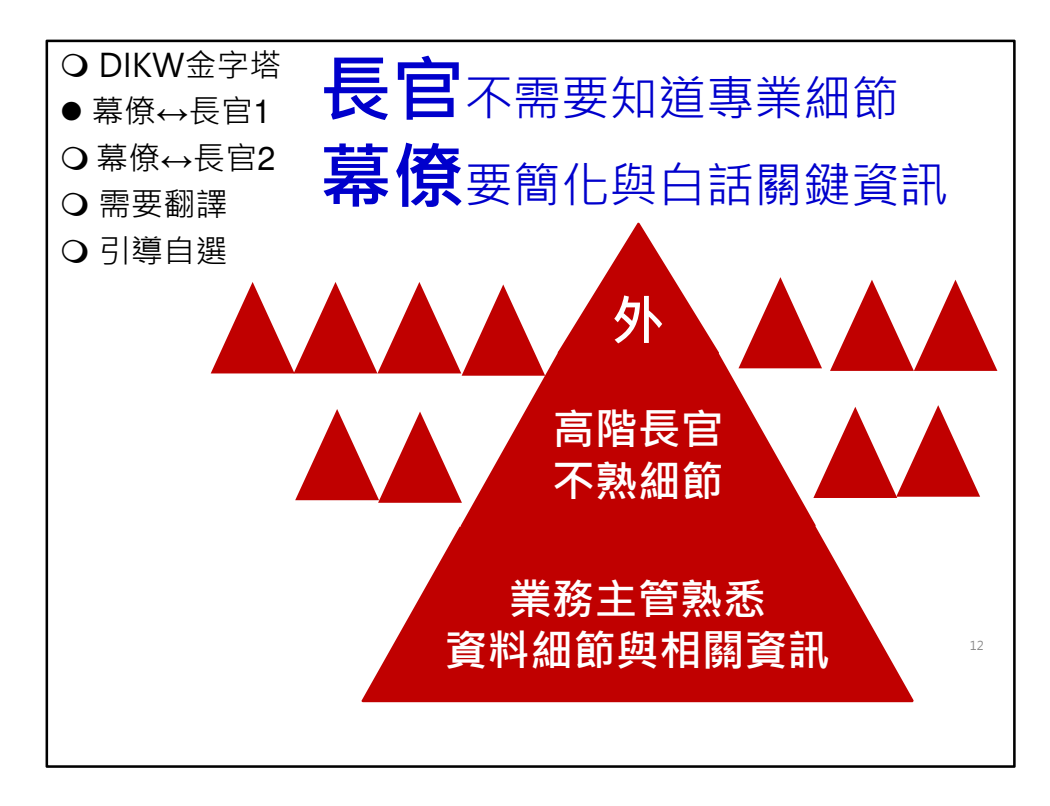

所以幕僚在做報告的時候,我不知道署長來健保署,會不會覺得 幕僚們講了很多術語聽不懂?這張圖的意思就是說,做科長大概是最 熟悉業務戲鞋的人。可是到了組長跟署長就不見得要去知道狺些細節, 因為他看的是很多的組。那同樣署長如果要跟部長報告,他看的更多, 像上次署長提到跟行政院長報告,行政院長考量的面更廣,所以我們 要篩選精選最有相關的關鍵資訊來報告。

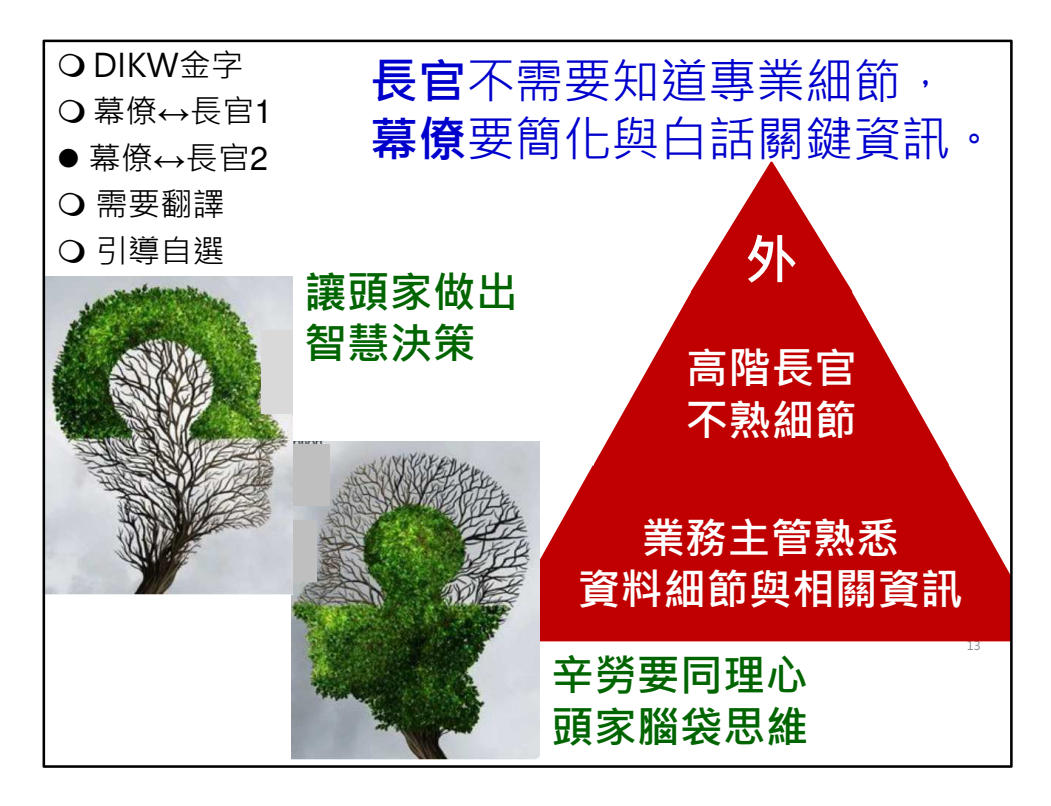

那所以我們做幕僚的辛勞要同理長官的思維,那所以這個是不簡 單啦·就是說,一個幕僚的思維要往上游走·

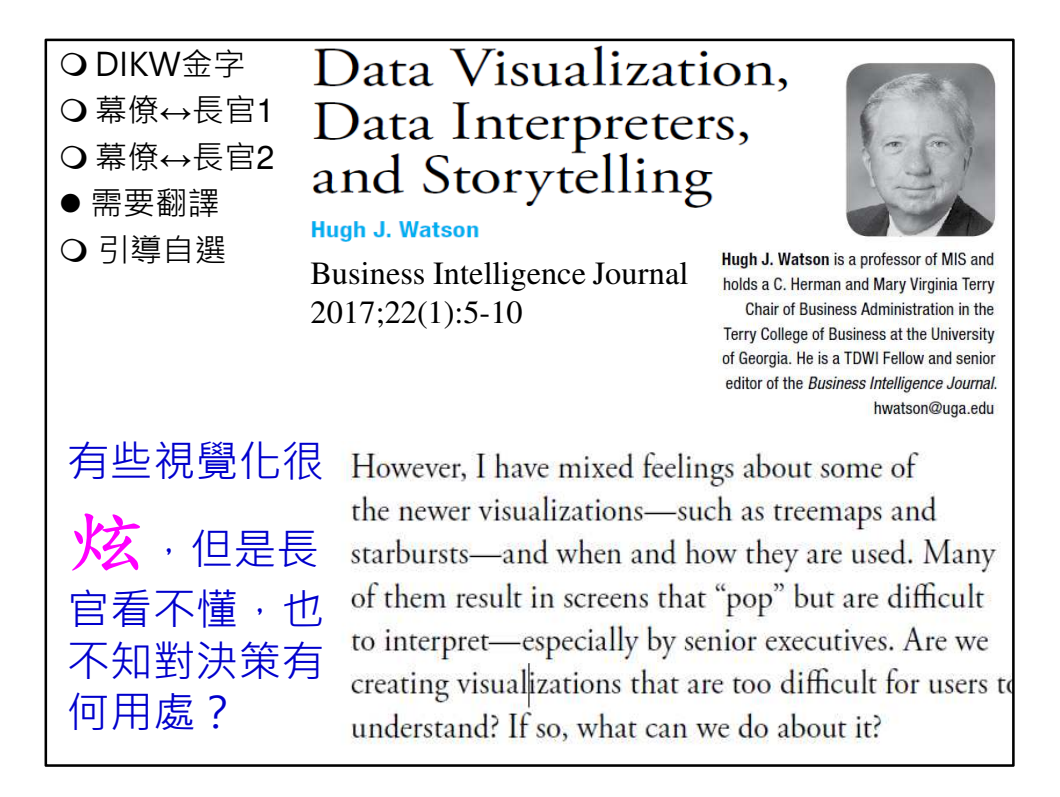

那其實這個也不是只是我講齁。這個是BI的期刊一位非常有名的 教授說,現在的BI,很多資訊工程專業做非常漂亮又很炫的動畫圖與 視覺化效果。可是,資深長官看不懂,也不知道對決策有什麼幫助。 所以他提出要有資料資訊翻譯者,要有講故事能力,讓聽眾或長官聽 得津津有味。

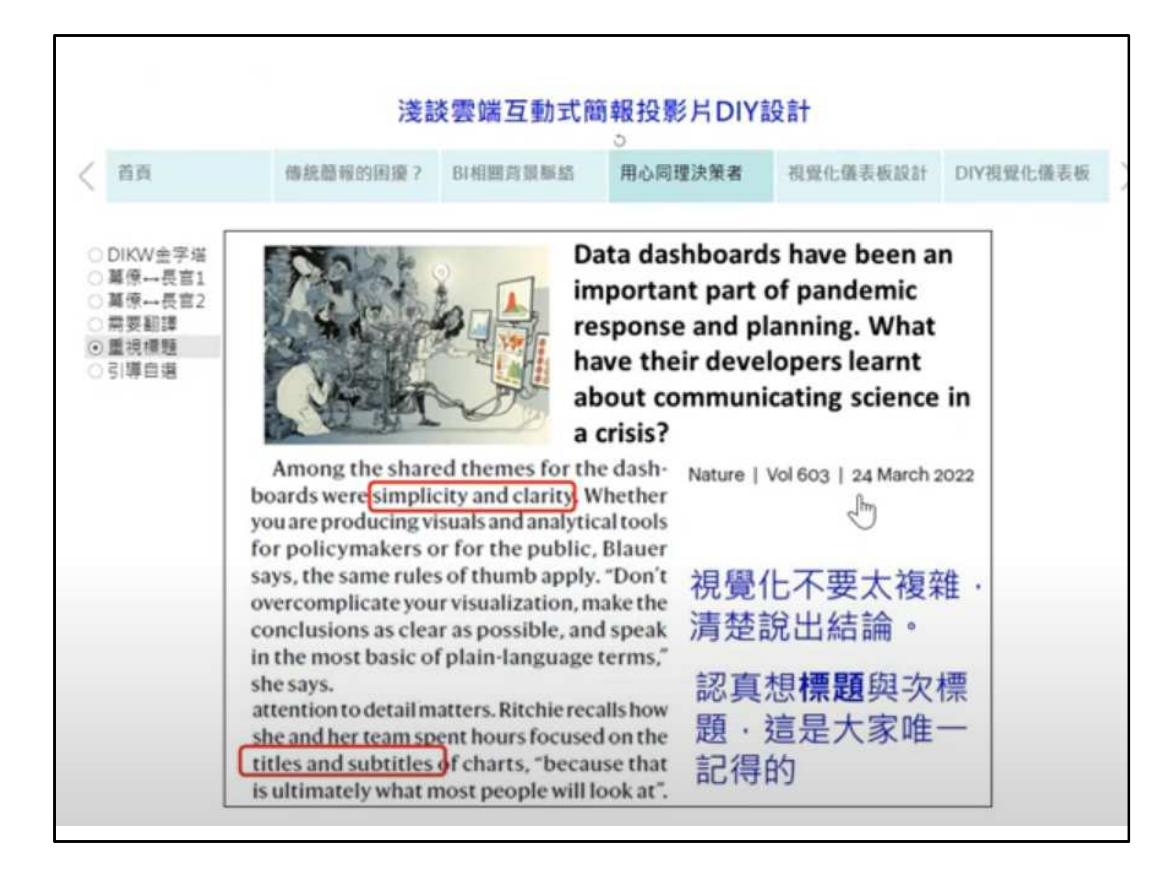

上禮拜我的老師江東亮教授給我看⼀篇Nature(最權威的科學期 刊) 2022年3月24日的一篇文章, 介紹Covid-19疫情期間, 好幾個重 要學術單位(牛津大學與約翰霍普金斯大學)都使用資料視覺化來傳 遞疫情動態。Nature記者訪問這些做視覺化的學者們,大家共同結論: 要簡單與清楚!還有一位學者說:標題很重要,常常要花好幾小時想 標題,因為這是讀者觀眾唯⼀記得的論點。

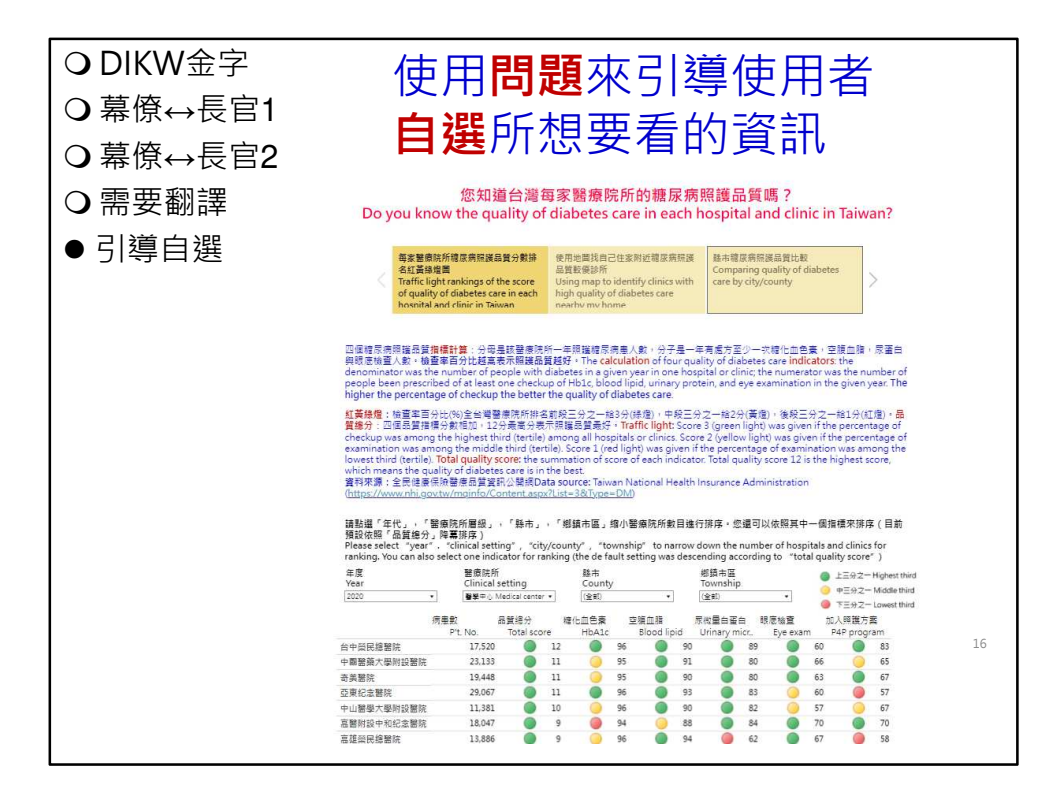

我現在用一個例子,這個儀表板是托你們健保署的福,使用健保 署糖尿病照護品質資訊公開網資料改良而成,我就使用問句來引導使 用者自選想要看的資訊。不同縣市局長或醫療院所可以點選縣市與鄉 鎮市區去看醫療院所的糖尿病照護品質,我們也將四個指標綜合成一 個品質分數,再用三個顏色區方好中差。第二個故事板是地圖,可以 讓民眾看厝邊診所糖尿病照護品質優劣。第三個儀表板是給衛生局局 長看,下面還設計不同年代比較。這裡呼應我的演講題目:因應不同 觀眾講不同劇情的故事。

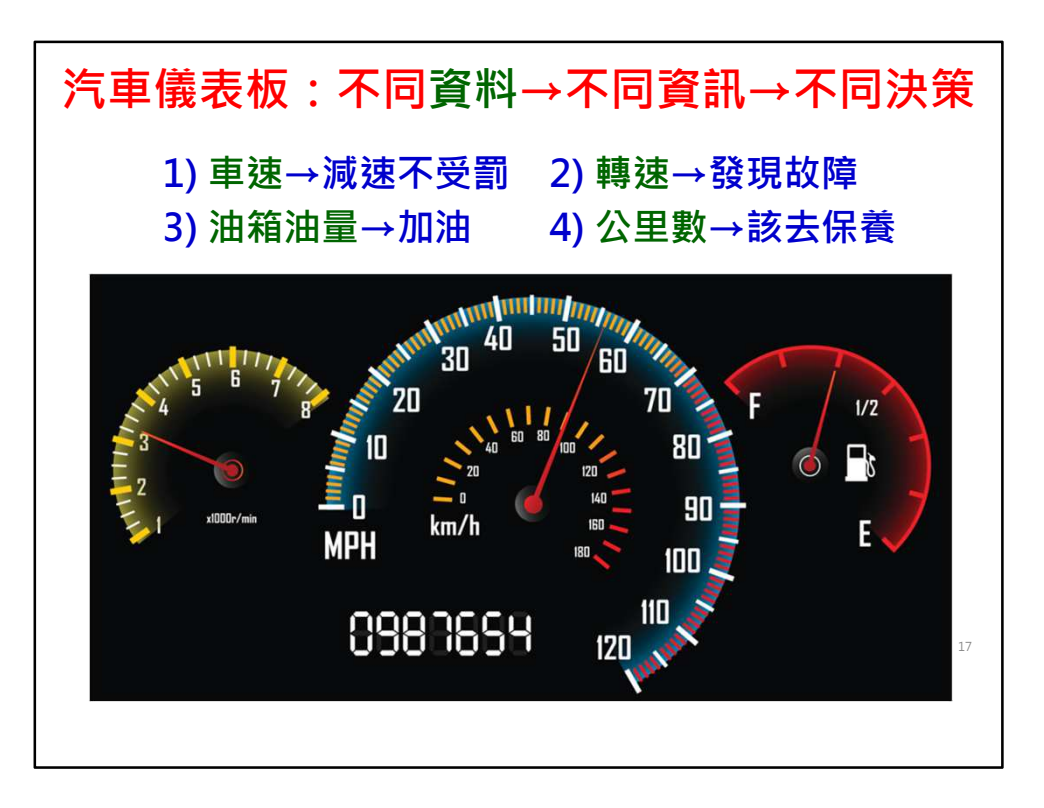

接下來開始介紹不同儀表板設計,第一種就是一個儀表板提供一 個訊息,提供一個行動參考。

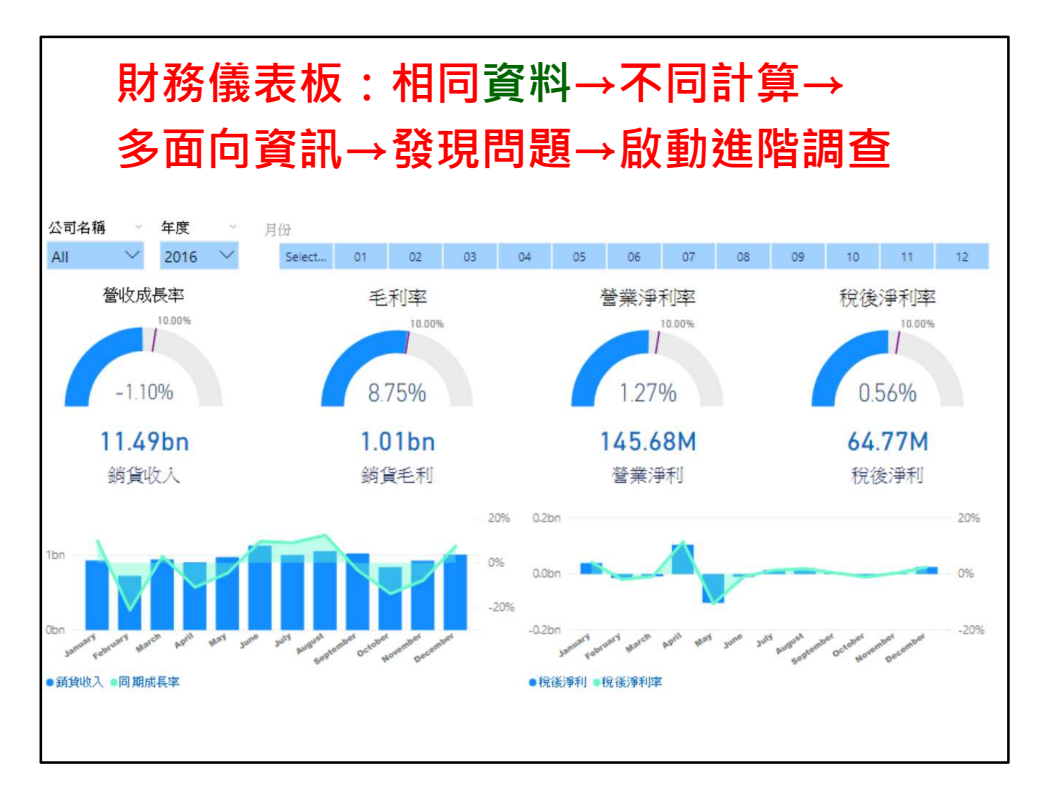

這個是財務報表儀錶板,這種是相同資料不同計算,就有不同的 意義與決策參考。

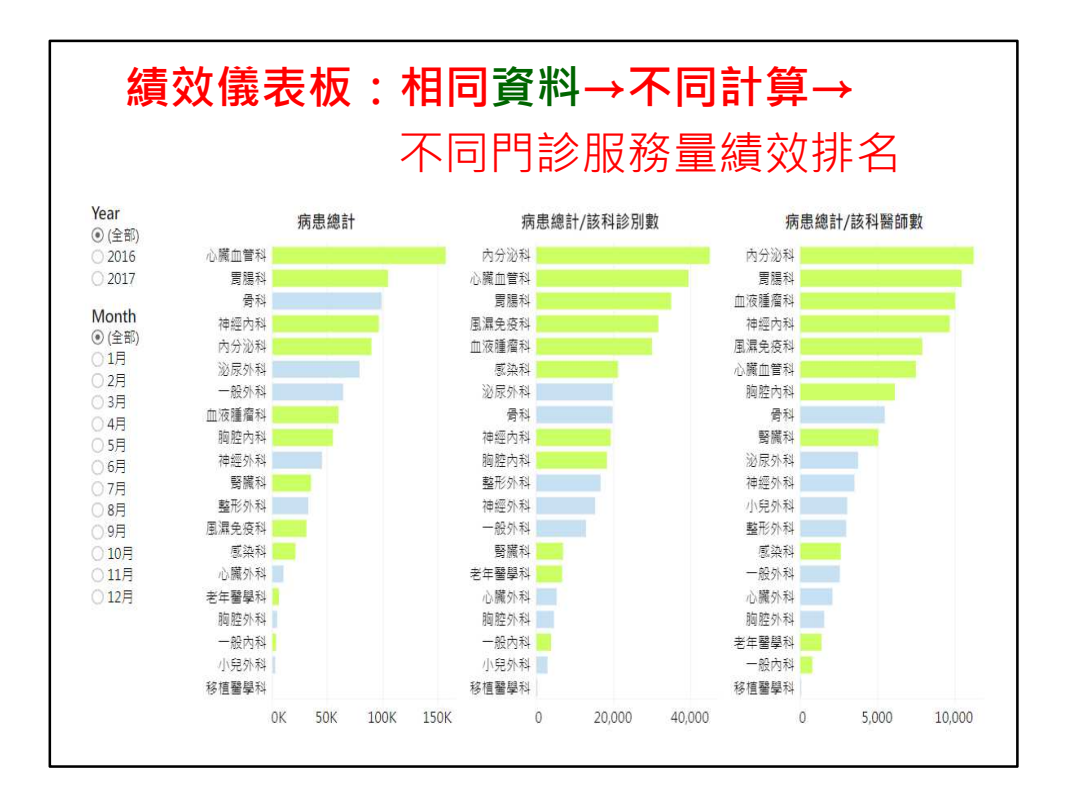

醫院服務量也有類似的計算,哪一個科病人最多?有時候有一些 科的診間比較多,醫生比較多,那所以我第二個指標是這個診間,一 次診間看多少人,那這個是一個醫生看多少人,那你可以看到這個排 行就不⼀樣。

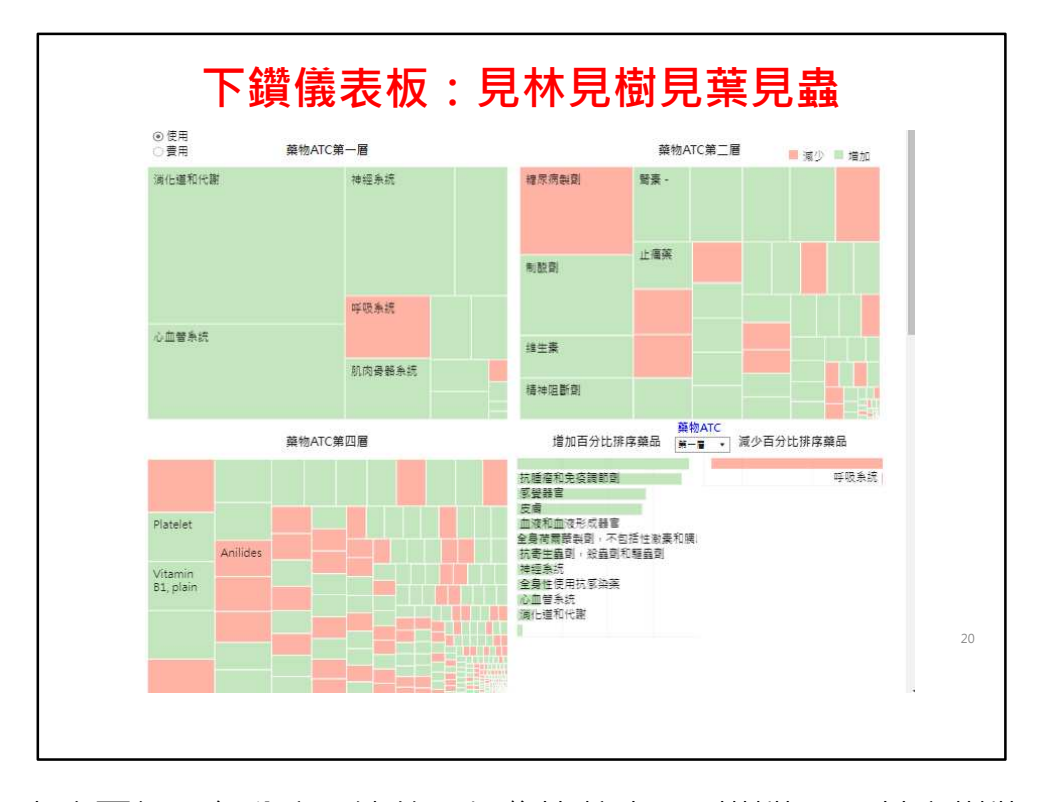

上次兩個同仁分享BI決策,好像比較少用到樹狀圖,其實樹狀圖 是在儀錶板裡面非常精彩的一個。我等一下會用兩個樹狀圖給大家看, 那這個是某家醫院藥品使用量跟費用,後來我們把那裡面的數據有修 改,就是這樣子就是比較不會有瞭解是哪一家醫院。

那當然可以看到這就是藥品的一個那個 ATC 的分類。這裡你可以 看到說,我們有一個費用,框框最大的,就是費用最高的,大家可以 看到就是上次演講的免疫抗腫瘤的藥物。好那我沒有問大家,如果我 記得我就是用問卷問題來引導的聽眾,如果沒有使用量,就狺8種,哪 一種分類最大,什麼藥我們的使用量最大,就是你們健保也做過這個 新聞稿。制酸劑、胃藥、消化消化道的藥,就大家每一個都會開傷胃, 所以狺使用量跟費用是不一樣。

那大家再看,這個框框大小反應量,第二個顏色代表什麼?這裡 有寫,就是說,我跟去年比,紅色就是減少,綠色就增加,所以也很 簡單嘛,那這下一層呢?假如我從消化道點下去,右邊這邊就只有下 面的再分層,那狺個就是糖尿病,如果再點下去,下面狺一層就是糖 尿病的不同分類藥,然後就在每一種細的藥跟去年比增加或減少,那 我想各位都很聰明,真的是以後這個一定要必做,第一個就是這個6個 分區業務組,然後接下來就層級別吧。就是說,他醫學中心、醫院、 地區醫院,然後就總額的分類,然後再下去就每一個醫療院所。然後, 這個是每個醫療院所個別相對比較,那一樣也是用使用跟費用還有點 值什麼。我想,這就是在BI裡面最基本,那不要都只用長條圖盡量狺

個分層分析,所以我用了一句話,像這個我都還有一些更進階的相關的 散佈圖。

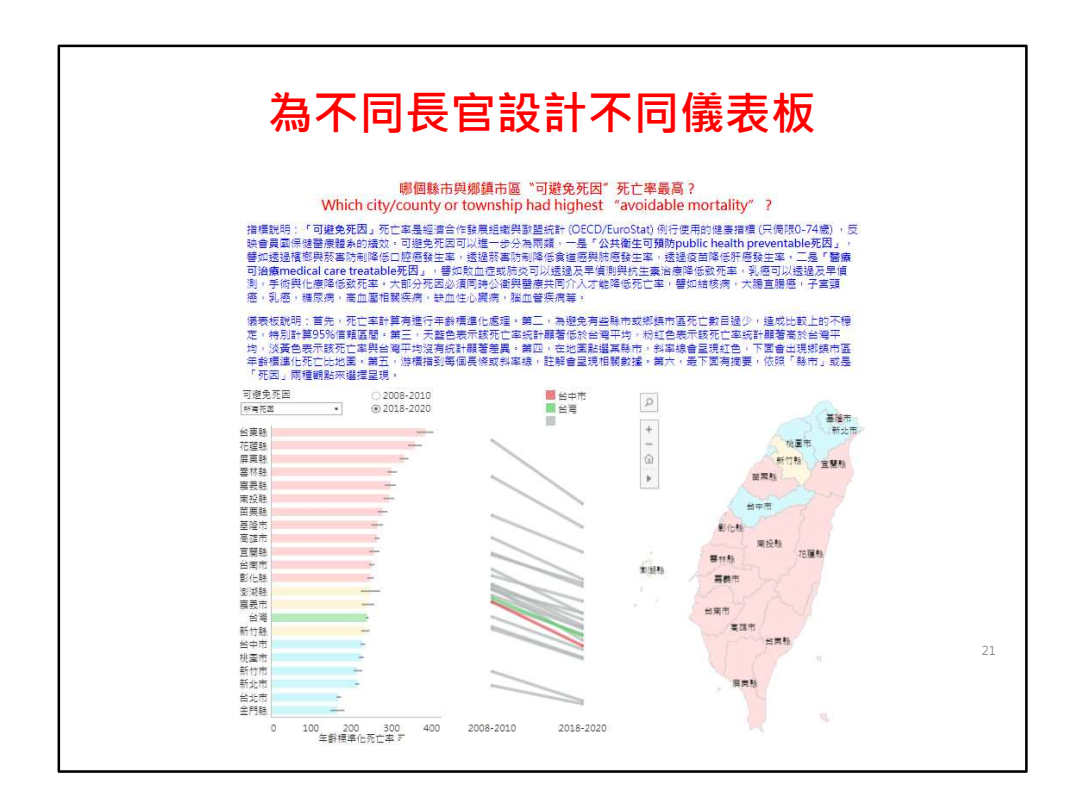

那前面這一個例子,就是我是自己專長是死因統計,那我去台中 市就當然要先瞭解說死因哪一個是台中比較特殊的?那這就開始要講 一點專業,像我是專門做死因,我就不會每個死因都做,這裡只有20 幾個死因,真的是學理上可預防的,所以它叫可避免死因,所以我在 這裡有做了⼀些修改。

那我第二個的比較精簡,我想怎麼樣簡化很重要,簡化也要有根 據,所以我第一個有那麼多死因我簡化成有20個,是有學理根據說目 前已經公衛或醫療可以解決,所以最重要的政策問題是可以解決的問 題,不是量大的問題,那第二個我要簡化呢?顏色,我只有3種,一種 就要統計檢定顯著高於台灣,統計檢定顯著低於台灣,所以就是這個 藍色跟紅色,那這邊有地圖,那大家看橫斷面可是有想要看趨勢,所 以我狺邊再做一個趨勢圖,那我也不要去弄那個折線,大複雜,那同 樣的綠色就是台灣。

那你選哪一個縣市?比如說,我這裡選一個,地圖可以按下就有 用到剛剛下鑽的模式,下面的地圖就是台中市下面的每一個區,那又 會做同樣的檢定。那我在成大做完以後,我自己跑去台中市衛生局, 我就要這樣一個一個點,我就等於我左邊要點20次,我又忘記,我剛 剛哪⼀個,所以趕快回去請助理再修改為這邊要幫我做⼀個summary, 就是說台中市哪幾個顯著高?哪幾個顯著低?那我其實要看的是這兩 個。那如果今天來換一個,這個比如說的,台中的旁邊的那個什麼, 彰化縣的,就每⼀個縣市就會不⼀樣。

那有一次。我有去國健署報告這個時候,他們就跟我不同的觀點, 所以還是講那個標題第二句話,因應不同觀眾,你要講不同劇情,這就 是用這個來告訴大家,所以,BI的特色就是他可以走不同路線,那可是 我用一旦用投影片,我就按不下去,所以這個是今天很重要的,那你看 我們國健署,他說,我今天是各個業務科,中老年病他關心心臟病、腦 中風,或者是癌症組他關心癌症,所以這個立場不一樣。所以,他說, 你如果告訴我,這個口腔癌,他就要按病為主,然後下面是不同縣市, 哪些縣市高於台灣,而且所以這個就有一個例子告訴大家說,怎麼樣因 應不同使用者要做出不同的儀表板。

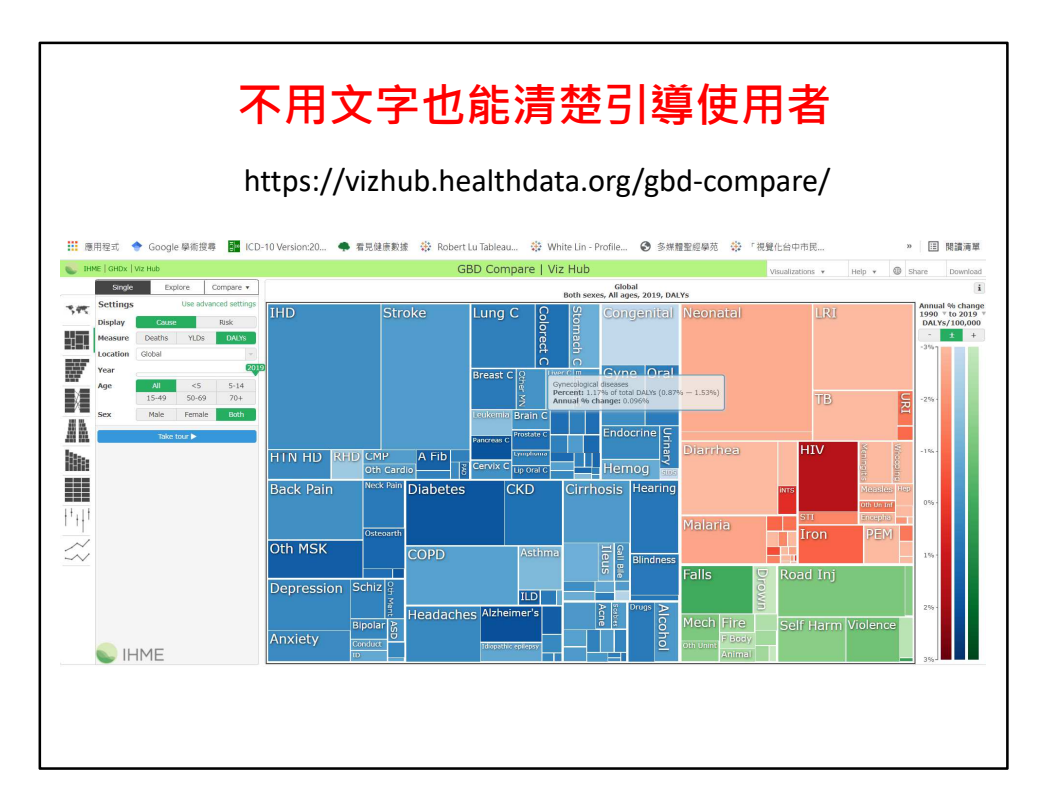

那我剛剛的引導寫一堆文字,可是這個儀表板就沒有文字引導, 只有左邊的圖示。這個就是全世界現在目前最棒的一個儀表板,是 GBD (Global Burden of Disease)設計的。這裡的分層變項都非常清楚, 張圖使用三種顏色代表三種疾病,左邊藍色就是慢性病,橘色就是傳 染病,那個綠色就是事故傷害,那這上面這邊有很多的測量,那如果 這也是global,如果我把這裡寫台灣,那你們覺得顏色哪個會變大, 就藍色是慢性病,那全球包括很多非洲國家,有時候他傳染病比較多 嘛?所以你可以預期說,這個台灣,很不好意思,這個台灣寫一個 Province of China,我們已經寫信去抗議,你看就是這樣會變動,那 如果狺時候我年輕人5-14歲,那你可以預期就是事故傷害會增加。那 深淺代表甚麼意思?深淺就是他右邊有解釋說,如果這個是1990到 2019年,如果它是下降,那就是淡色,如果他是增加有深色,所以你 沒有看到有一些病,他是增加,所以這個就是大概是個非常經典,那 你如果要繼續去看什麼趨勢圖?或者是這個排序, 就採用10大死因排 序,那不同的指標,那他就會有這些動畫。所以這個是人家是比較炫 的一些做法。

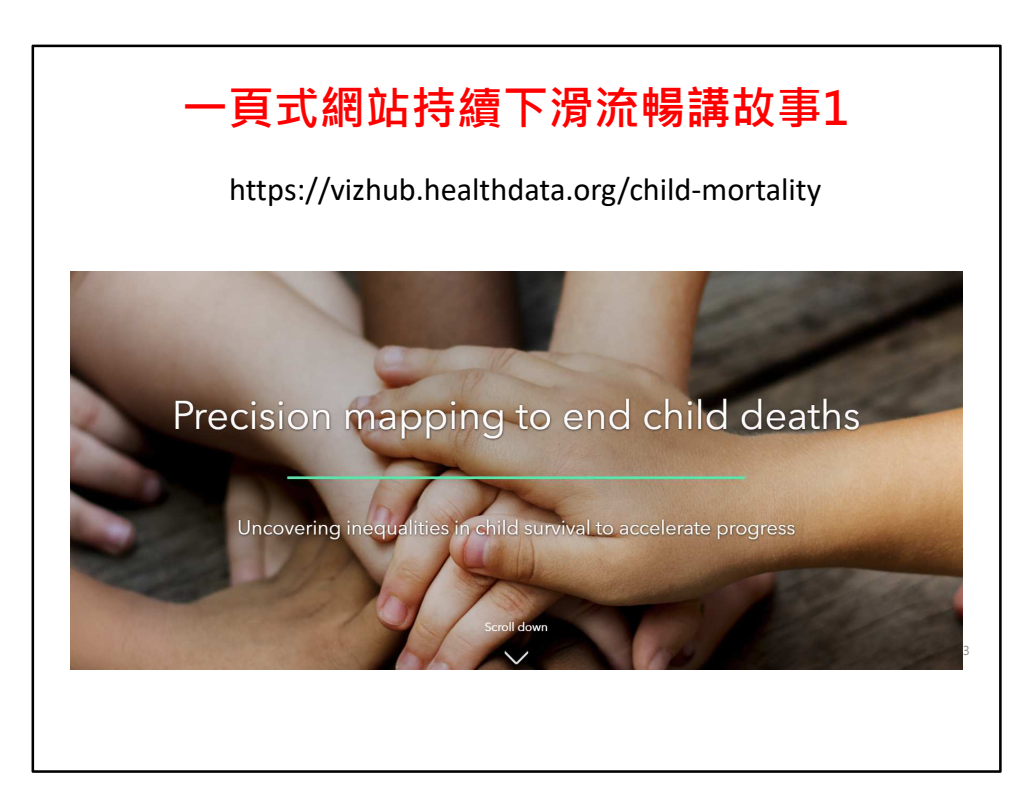

特別推薦現在流行的一頁式講故事儀表板設計,這是有關五歲以 下兒童死亡率降低的故事,各位可以學習仿做。

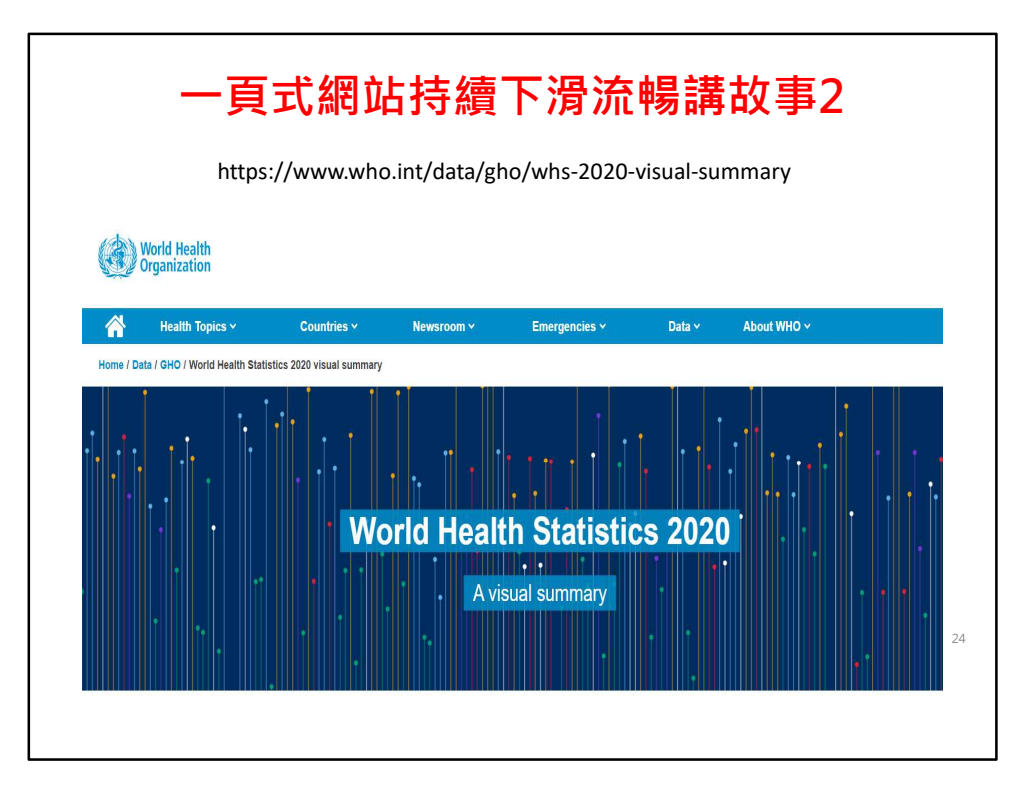

WHO的網頁也開始有 data story ,我們一起來瀏覽這個資料故事。 有一些文字,也有一些照片,再加上一些動態視覺化儀表板,一頁式 往下拉,希望健保署也能針對一些主題設計這樣的資料故事。

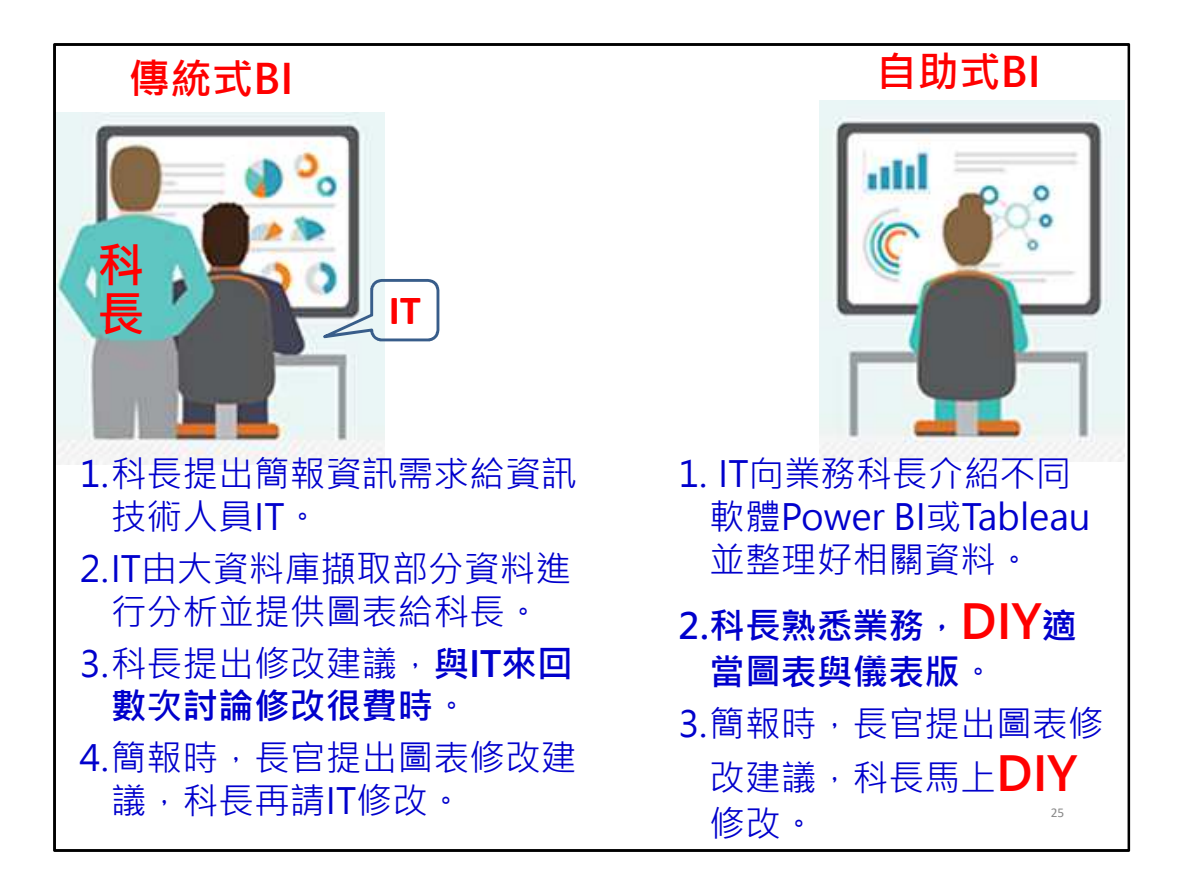

這裡比較傳統式BI與自助式BI軟體的差異,右邊是科長自己。

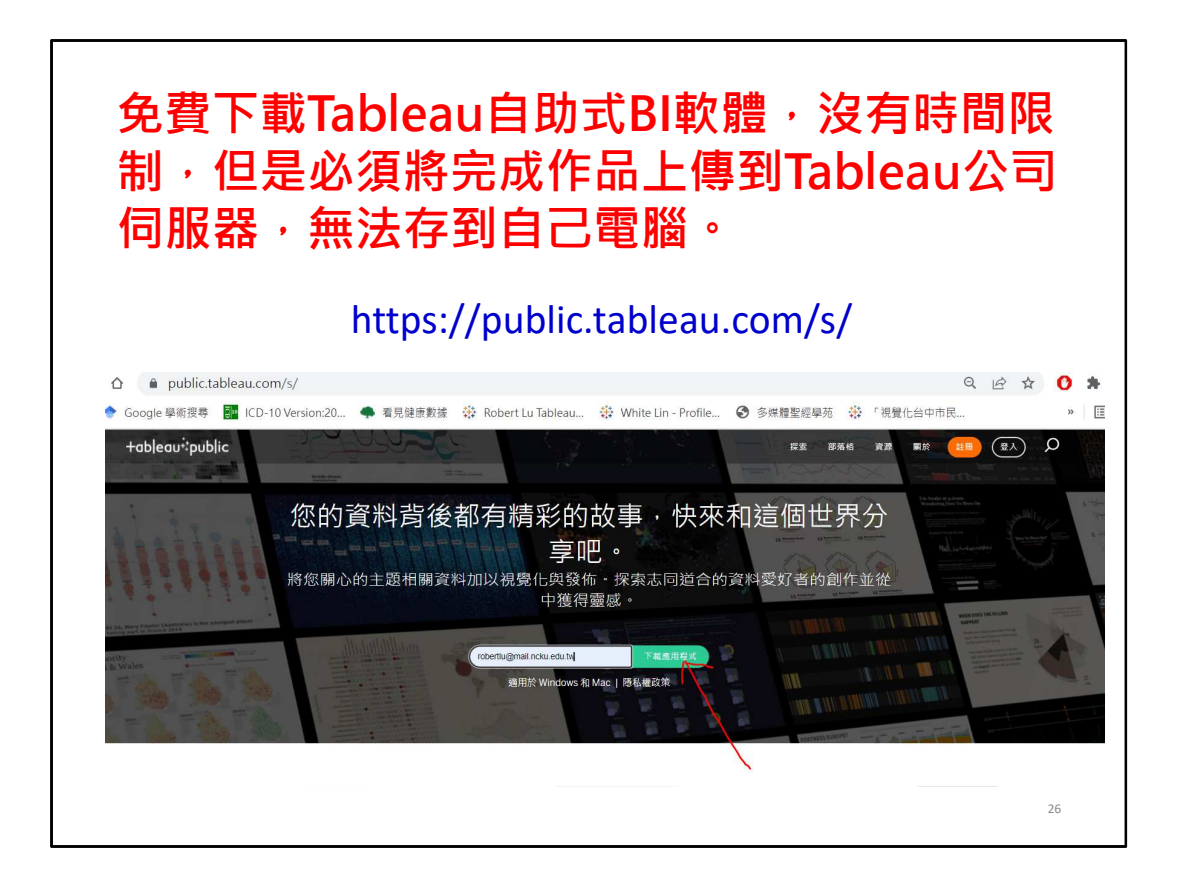

這個網站可以下載免費長期使用的BI軟體,但是有一個缺點就是, 做出來的成品要上傳回公司的網站,必須公開被使用。所以,當你有 很多個資或業務機密就不太適合用,那你當然要買server。

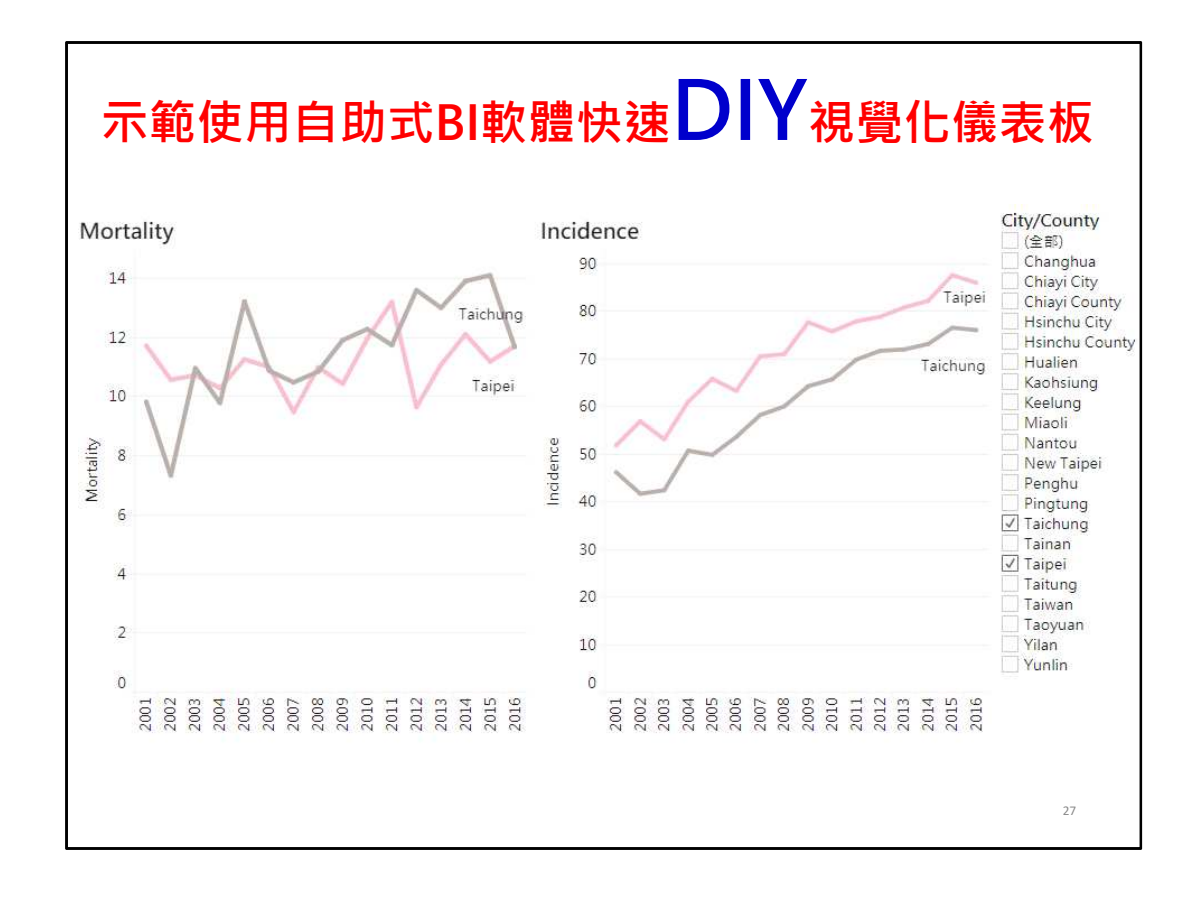

那你看我這樣打開很快,然後我又資料excel,我這裡就有一個乳 癌的發生率跟死亡率,然後我進來以後,我先做一個死亡率,你看我 都用拖拉的,我就把資料丟過去,一樣一個工作表,然後我就把死亡 率放到列,然後再把年代放到欄,然後這個是長條圖我再改成折線圖, 然後我再把每一個縣市放在這裡,就可以看到,那最重要的是,我 直講的BI一個精神就是你要可以篩選,所以這裡有一個篩選器,我就 可以做我要看哪幾個縣市,比如說,台中或是台北,如果你覺得你還 要看到它的名稱,這邊就可以看到名稱,那我現在完成第一個工作表, 這個我就把它寫上一個名稱,這個是死亡率,那我接著重複我再做 個發生率,就是這樣有點重複剛剛的動作,那時候我是用發生率的資 料,然後一樣再開一個視窗,我也把發生率移過來,把年代移過來, 就是重複啦,然後這個我也是改成折線圖,然後再把這個移過來,然 後一樣再用一個篩選器,那現在最重要的就是,那我就寫一個發生率。 現在重點就是說我要創造一個儀表板,那我儀表板就是把死亡率 放過來,然後再把發生率移到右邊,那我這裡要做一個工作,就是我

要連動。這我剛剛有講過這個儀錶板是要有辦法連動,然後我就這裡 用發生率隊。這樣我變成說,我就可以去選,我要增加哪幾個縣市, 或是我要把這個台中弄掉,現在就是變成一個連動的儀表板。所以我 剛剛這樣,那大概是我估計是3分鐘到4分鐘。所以科長不用擔心,你 如果學會狺個東西,這個應該是非常快速的。

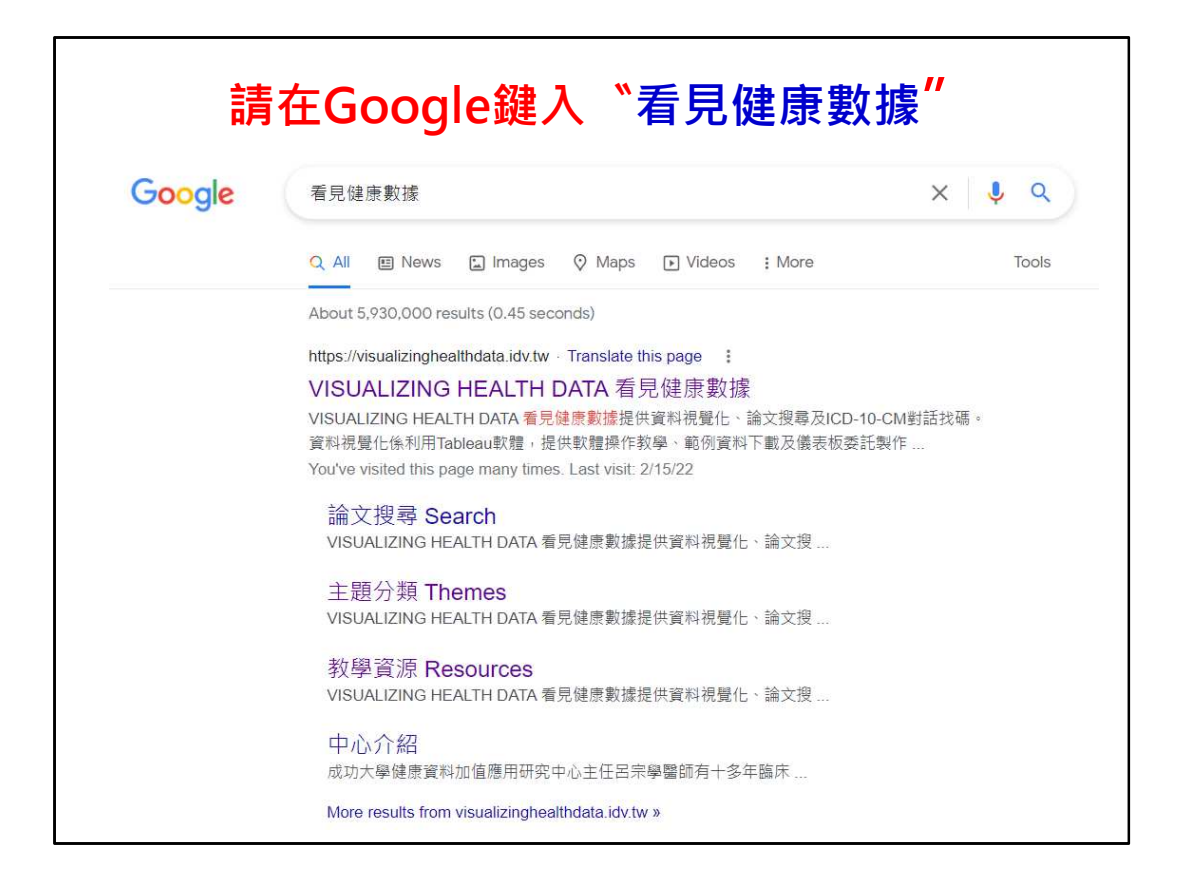

那我想這個就是我最後一張投影片,如果你要自學你就進到我們 那個健康數據網站。

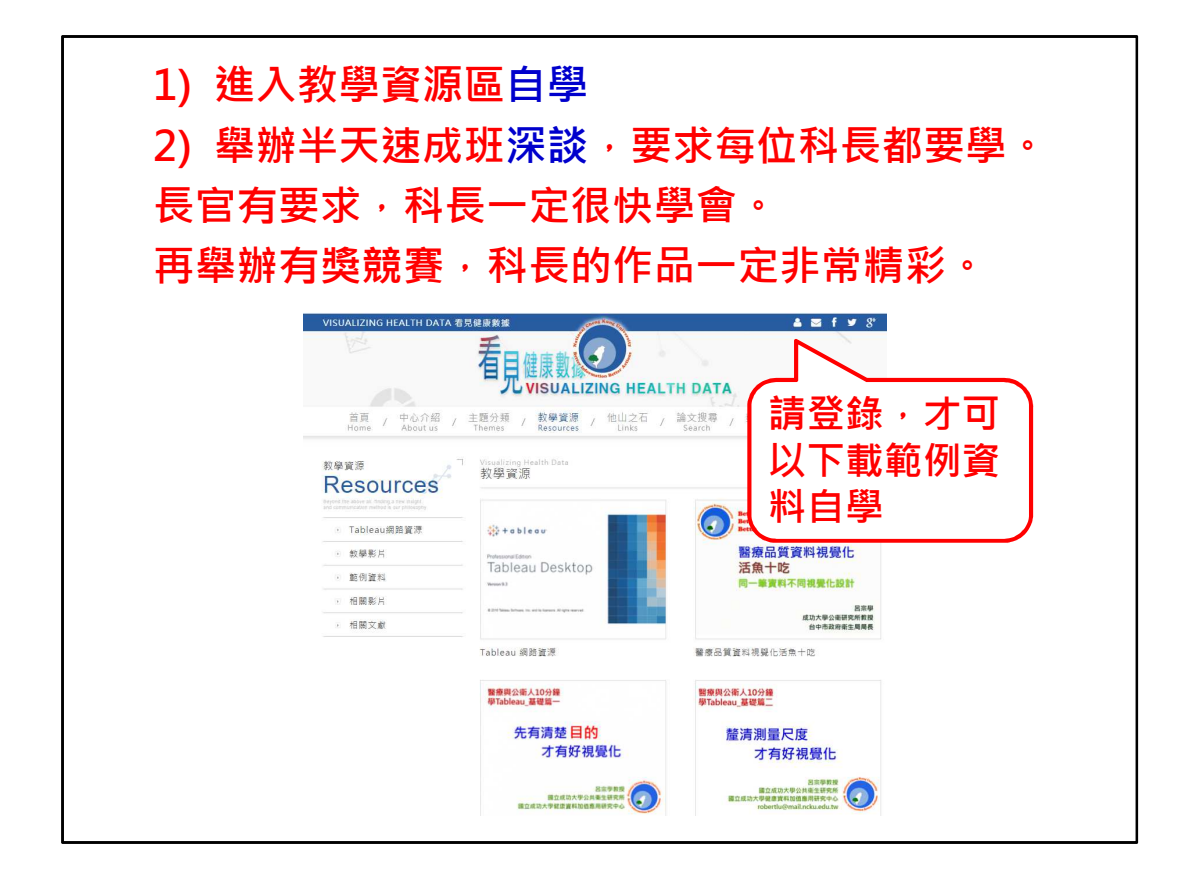

我們有一個自學教學區,你要登入會員裡面有一些教學的資料跟 那個範例。那當然,如果我剛剛題目就叫淺談,但目標就希望有一個 深談,舉辦一個半天的工作坊,那科長都來學,那希望就給他獎勵一 下、競賽一下,那只要署長一聲令下,以後他們報告都會用這個,我 想他們就會學會,然後越來越漂亮。我們要參加的比賽是國際的比賽, 我今天的報告就到這裡,謝謝大家。